# **Solución de problemas con Wireless Debug Analyzer**

### **Contenido**

Introducción Antecedentes Acceso Paneles 1. Vista Panel 2. Detalles de la sesión del cliente (sólo tiene que desplazarse hasta la parte inferior de la página) 3. Sesión del cliente detallada - Diagrama de secuencia Herramienta de acceso desde la interfaz web de C9800

# **Introducción**

Este documento describe una de las herramientas más populares para el análisis de depuración inalámbrica alojada en cisco.com - Wireless Debug Analyzer. **[Wireless Debug Analyzer](https://cway.cisco.com/wireless-debug-analyzer/)** analiza los archivos de registro de depuración para los controladores LAN inalámbricos AireOS y Cat9800. Facilita la solución de problemas relacionados con la asociación de clientes inalámbricos, la autenticación, la itinerancia y la conectividad.

## **Antecedentes**

 Esta herramienta tiene como objetivo proporcionar un análisis lógico basado en la secuencia de registro para comparar con los problemas conocidos. Para AireOS, la herramienta también puede analizar la salida de "debug client <mac1> <mac2> ..." así como algunas partes de "debug aaa/webauth/mdns". Para Catalyst 9800 WLC, la herramienta puede analizar a través de seguimientos siempre activos y registros de seguimiento radio-activos generados desde WLC. Para los seguimientos de RA 9800, hay un panel de información avanzado que se ha agregado recientemente.

**9800 Advanced Debug Insights** es un nuevo panel de información para analizar los seguimientos de RA rápidamente. Proporciona un rápido resumen de las estadísticas de roaming del cliente, el tiempo de incorporación, los motivos de eliminación y el número de sesiones de cliente por WLAN (éxito y fallos). También proporciona una vista de tabla de alto nivel de todos los intentos de conexión del cliente con un inicio, la marca de hora de finalización para cada sesión, el motivo de eliminación, el método de autenticación y el nombre de AP, y una vista más detallada también se puede ver con todas las transacciones entre los clientes, AP, WLC en un diagrama de secuencia.

Las depuraciones inalámbricas estándar producen toneladas de líneas de información que tardan mucho tiempo en recopilarse, analizarse y, finalmente, determinar la causa.

Aproximadamente el 35% de las SR (volumen) se utiliza para solucionar problemas de los clientes (caídas, desconexiones, fallos de itinerancia). Analizarlos manualmente es lo siguienteconsume tiempo y ancho de banda. El análisis manual es propenso a errores. El panel proporciona una hVista holística y detallada.

#### **Acceso**

Puede acceder a la herramienta independiente aquí: <https://cway.cisco.com/wireless-debug-analyzer/>

#### **Pasos:**

- 1. Cargue el archivo de depuración
- 2. Pulse el botón Analizar (Vista de tabla)
- 3. Haga clic en "Show Advanced Debug Insights" (solo para seguimientos de RA de C9800)

### **Paneles**

La herramienta proporciona varias vistas de tablero para ayudar con el análisis.

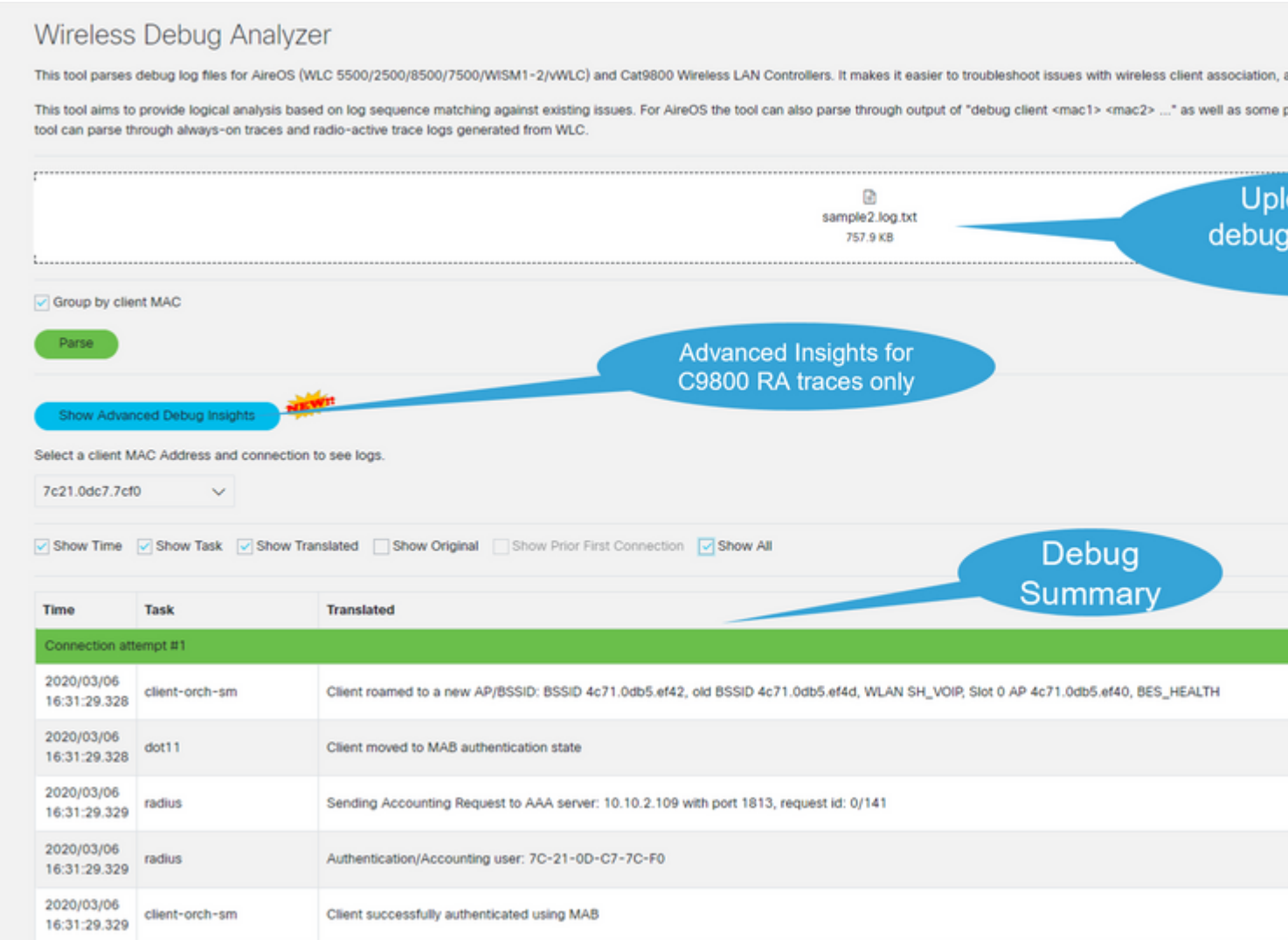

#### **1. Vista Panel**

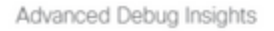

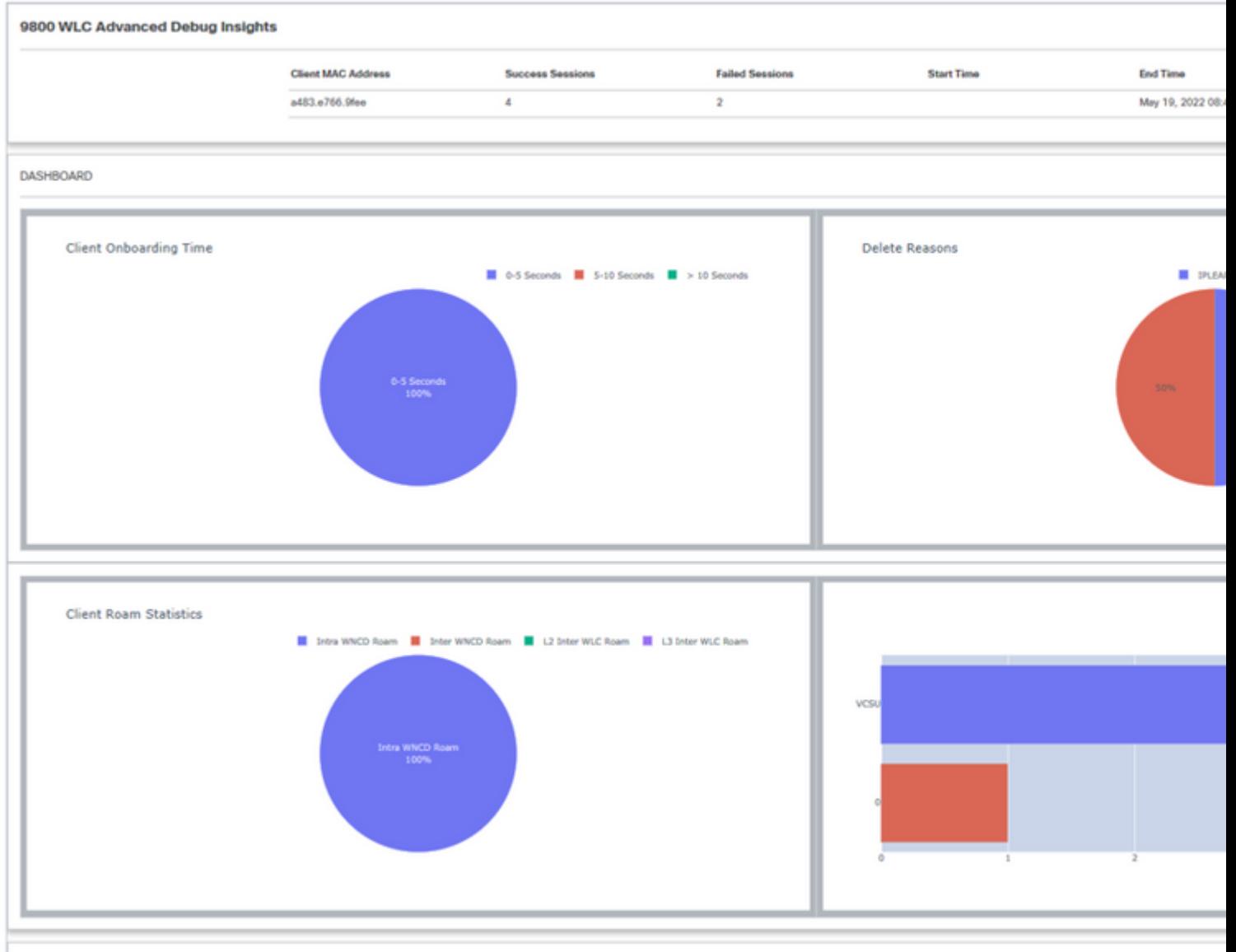

**CLIENT SESSION DETAILS** 

**2. Detalles de la sesión del cliente (sólo tiene que desplazarse hasta la parte inferior de la página)**

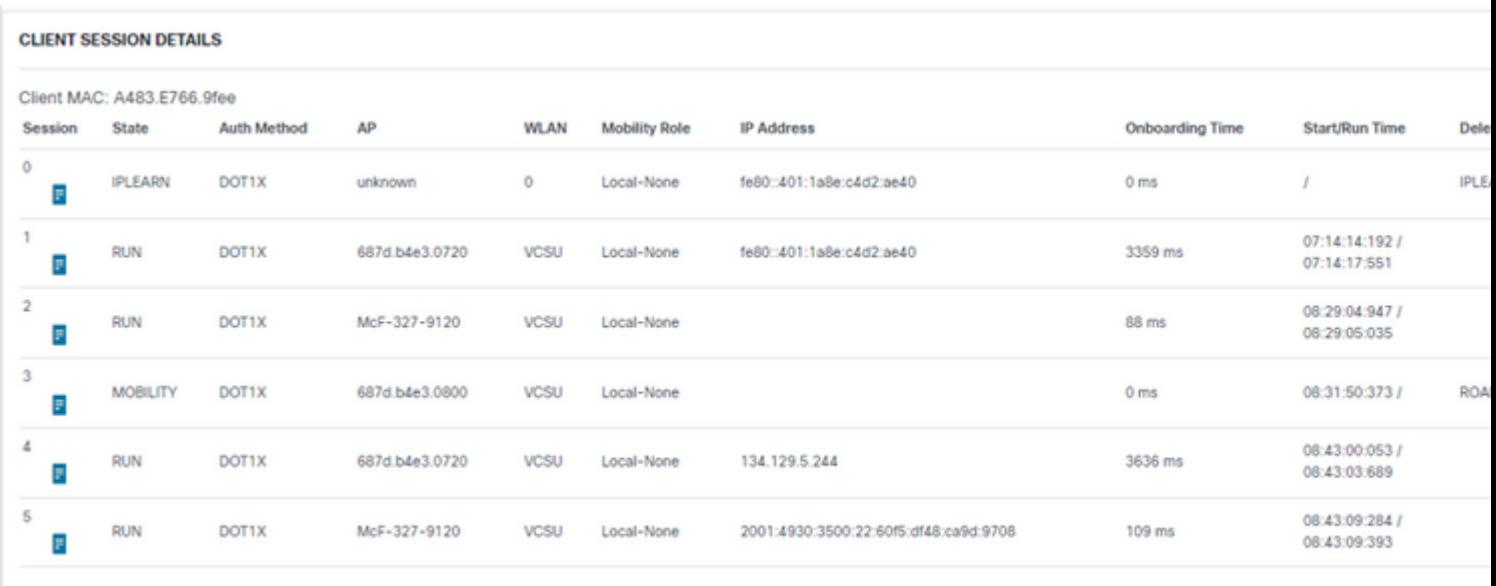

#### **3. Sesión del cliente detallada - Diagrama de secuencia**

Advanced Debug Insights

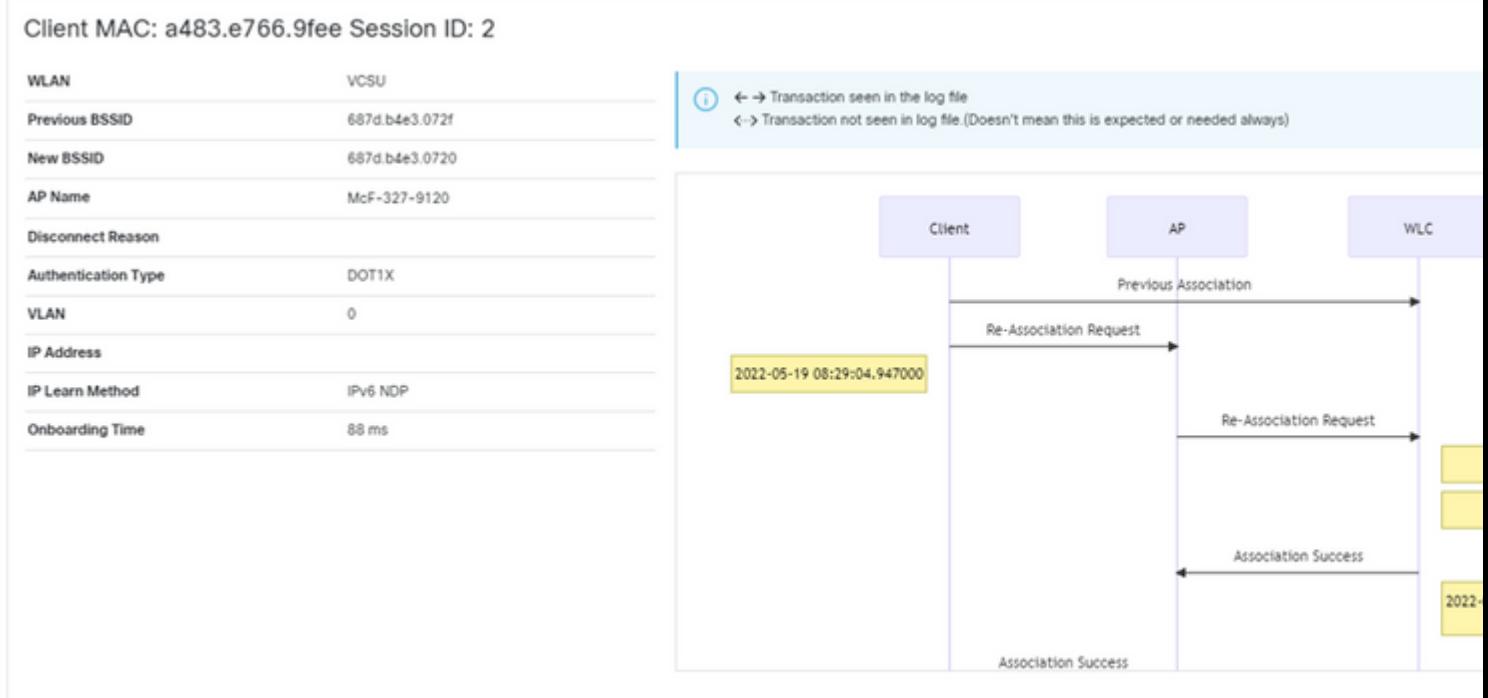

#### **Herramienta de acceso desde la interfaz web de C9800**

Uno podría recopilar el seguimiento de RA de la sección "Troubleshooting" del WLC de C9800 y enviarlo al analizador de depuración:

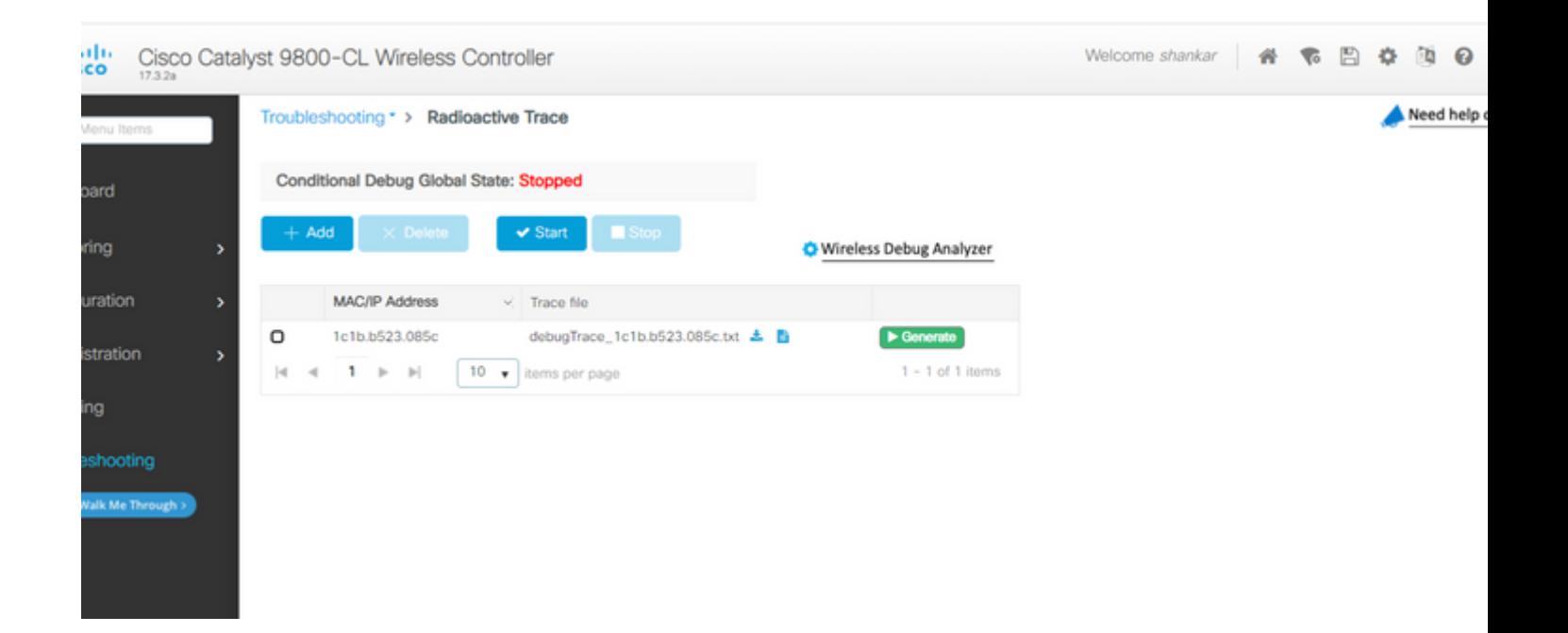

#### Acerca de esta traducción

Cisco ha traducido este documento combinando la traducción automática y los recursos humanos a fin de ofrecer a nuestros usuarios en todo el mundo contenido en su propio idioma.

Tenga en cuenta que incluso la mejor traducción automática podría no ser tan precisa como la proporcionada por un traductor profesional.

Cisco Systems, Inc. no asume ninguna responsabilidad por la precisión de estas traducciones y recomienda remitirse siempre al documento original escrito en inglés (insertar vínculo URL).